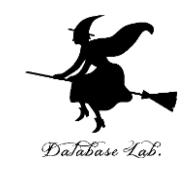

1

# ca-11. 条件分岐, 繰り返し

#### (コンピュータ・アーキテクチャ演習)

URL:<https://www.kkaneko.jp/cc/ca/index.html>

金子邦彦

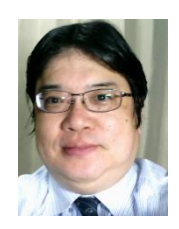

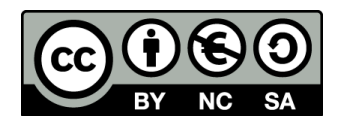

謝辞:「いらすとや」のイラストを使用しています

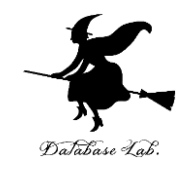

# 11-1 比較命令

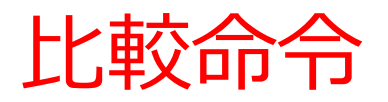

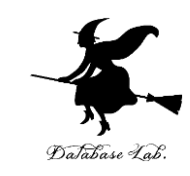

## • **比較命令**は,

## 何かと何かの比較を行い,**フラグレジスタを変化さ せる**ための命令

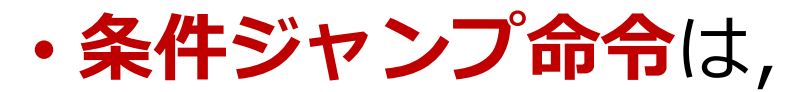

#### **フラグの値がある特定の条件のときだけジャンプす る**命令

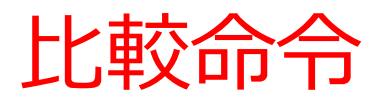

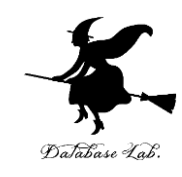

#### 比較命令は,何かと,何かの比較

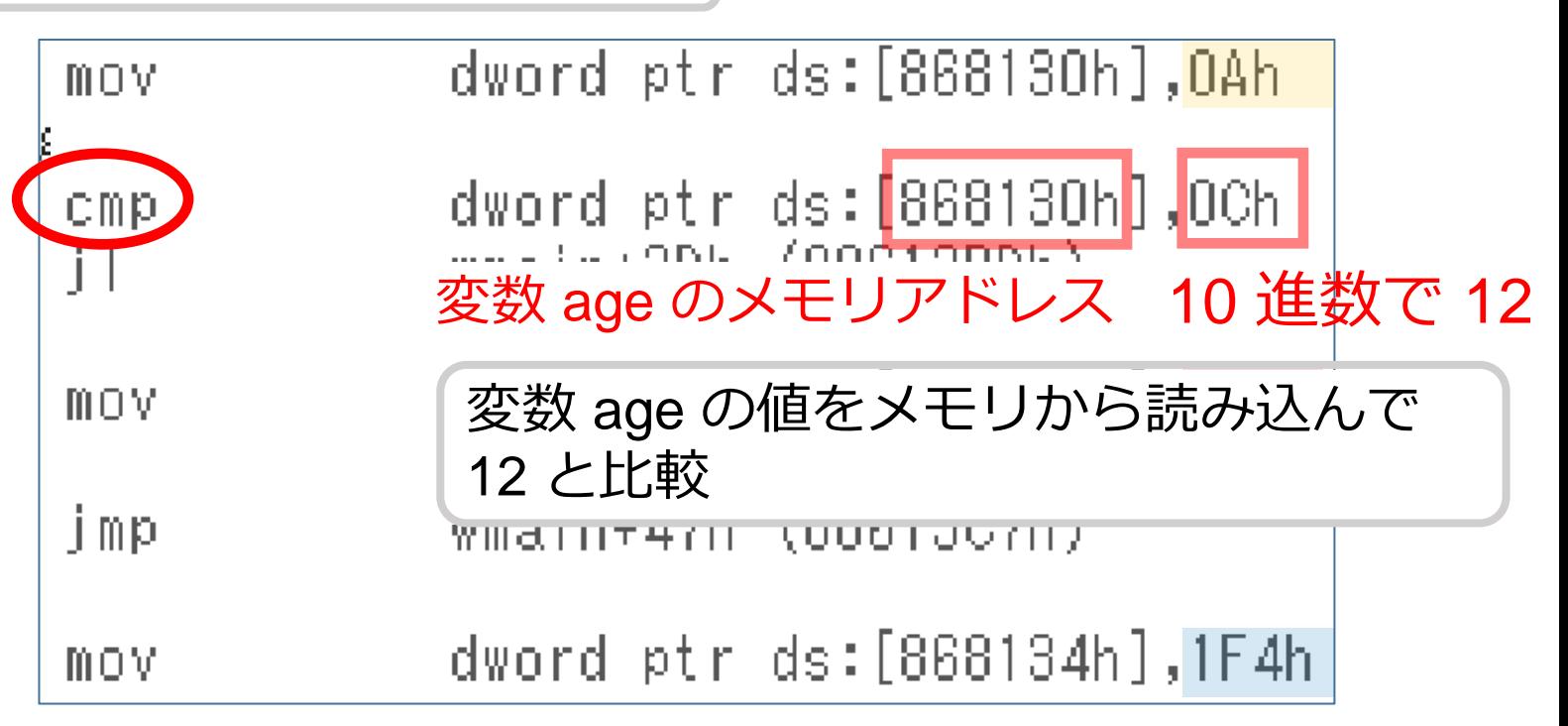

比較命令の前後でのフラグレジスタの変化

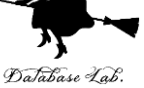

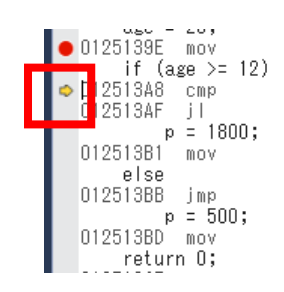

dword ptr ds: [1258130h], 14h dword ptr ds:[1258130h],0Ch wmain+3Dh (012513BDh) dword ptr ds: [1258134h], 708h wmain+47h (012513C7h)

dword ptr ds: [1258134h], 1F4h

#### $00$  ECX = 00000000 EDX = 00000001 ESI = 00000000 13A8 ESP = 0043FD70 EBP = 0043FE3C EFL = 00000202

#### 比較命令 cmp の実行直前

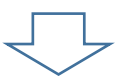

0125139E mov if (age >= 12) !513A8 cmp 513AF jl  $p = 1800$ ; 012513B1 mov else 012513BB jmp  $p = 500$ ; 012513BD mov return O;

dword ptr ds: [1258130h], 14h dword ptr ds: [1258130h], OCh wmain+3Dh (012513BDh) dword ptr ds: [1258134h], 708h wmain+47h (012513C7h) dword ptr ds: [1258134h], 1F4h

 $00$  ECX = 00000000 EDX = 00000001 ESI = 00000000 13AF ESP = 0043FD70 EBP = 0043FE3C EFL = 00000212

#### 比較命令 cmp の実行直後

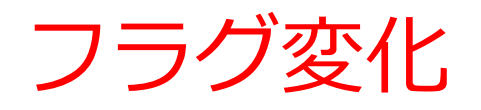

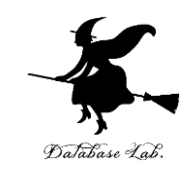

## age = 20 のとき  $age = 10$  のとき

age と 12 の比較によるフラグの変化

◆ ZF(ゼロフラグ) クリア age の値は 20 と等しくない SF (サインフラグ) クリア

age の値は 12 より小さくない

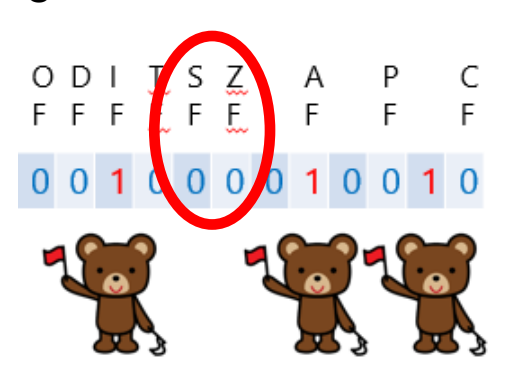

- ZF(ゼロフラグ) クリア age の値は 20 と等しくない
- SF (サインフラグ) セット age の値は 12 より小さい

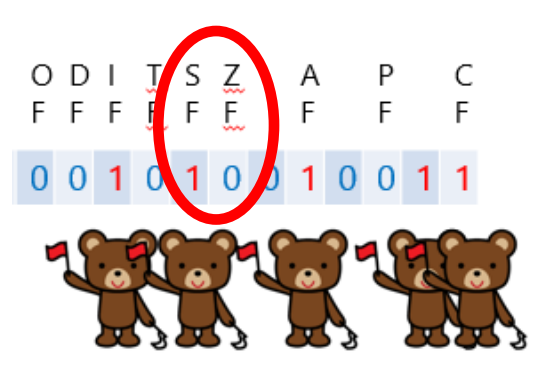

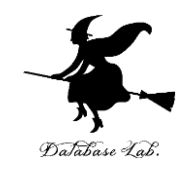

7

# 11-2 条件分岐とジャンプ命令

条件分岐の例

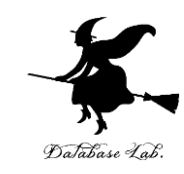

Visual C++ の プログラム

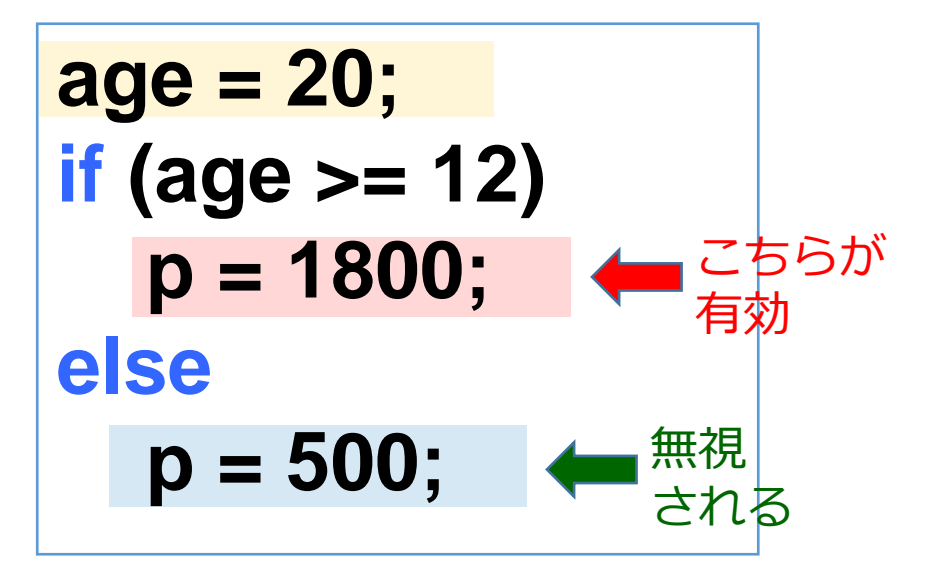

**age = 10; if (age >= 12) p = 1800; else p = 500;**  こちらが 有効 無視 される

# 条件分岐でのプログラムの配置

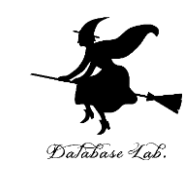

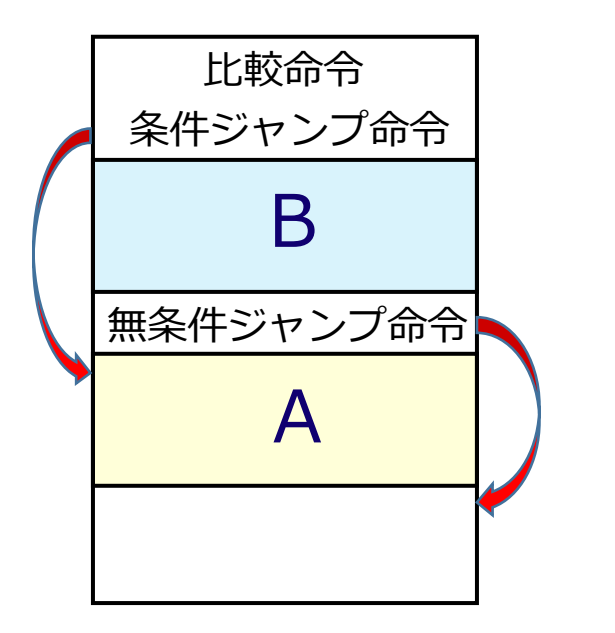

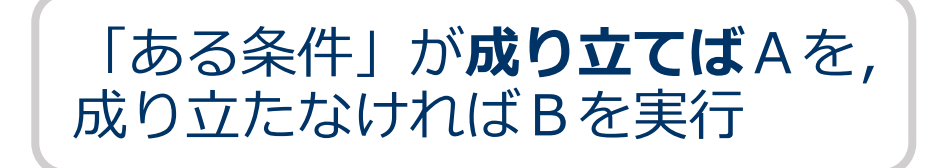

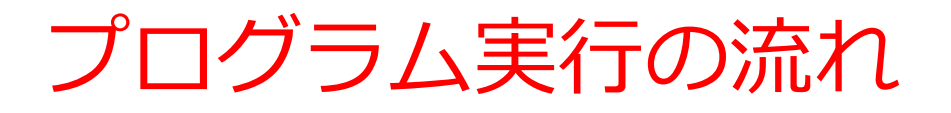

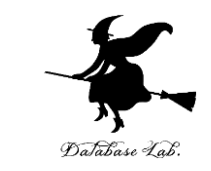

- マシン語(機械語)のプログラム実行は, 1度に 1命令ずつ進む
- マシン語 (機械語) での分岐は、ジャンプ命令の 組み合わせ

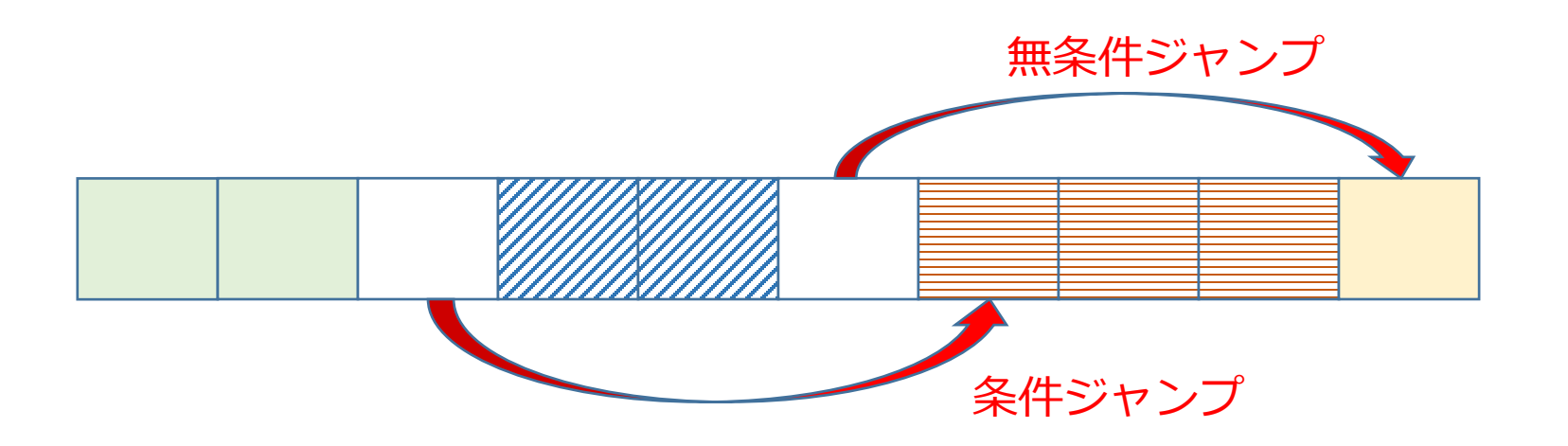

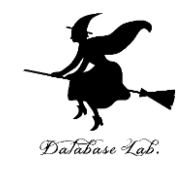

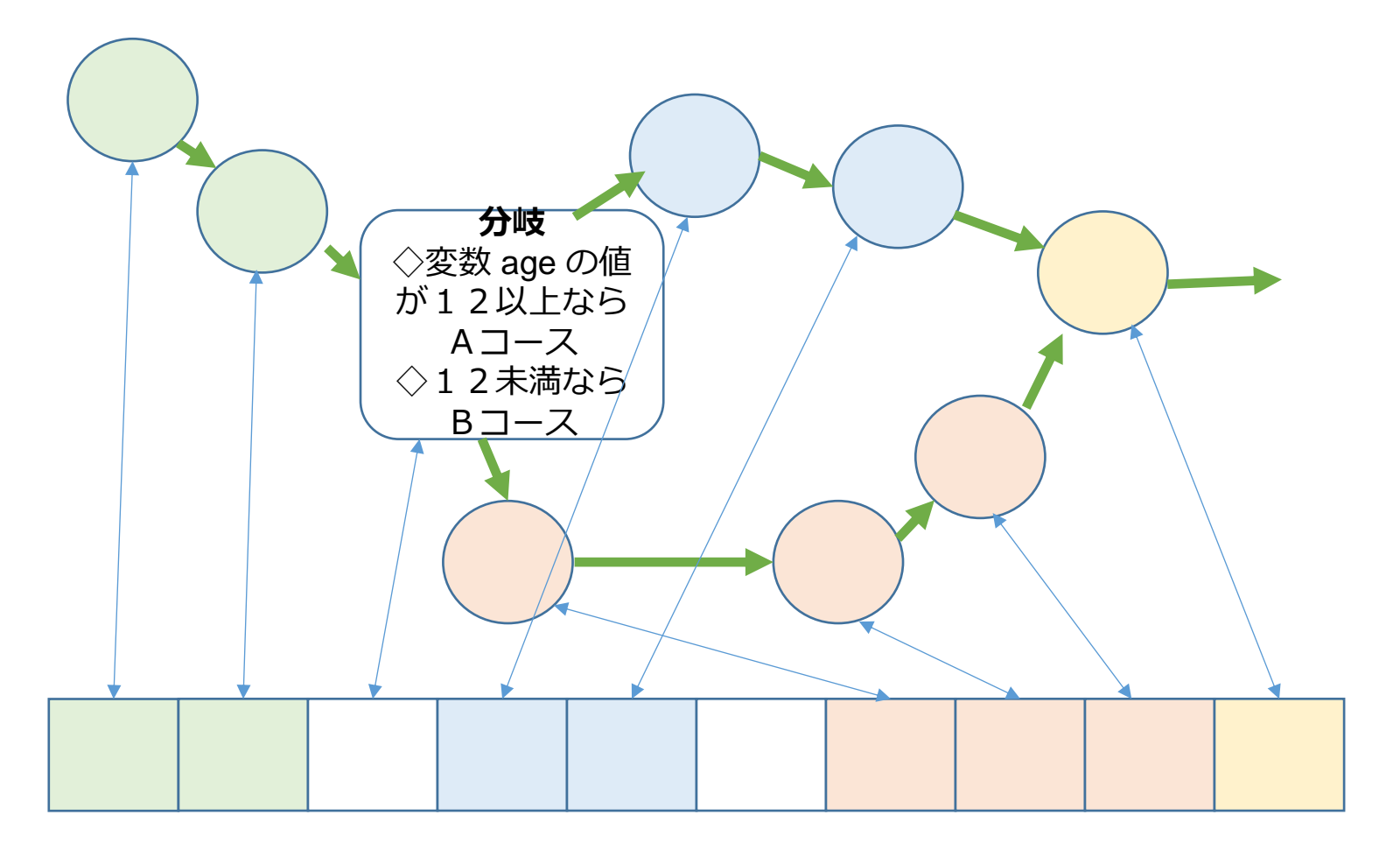

#### プログラムはメモリに, 格納される

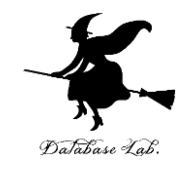

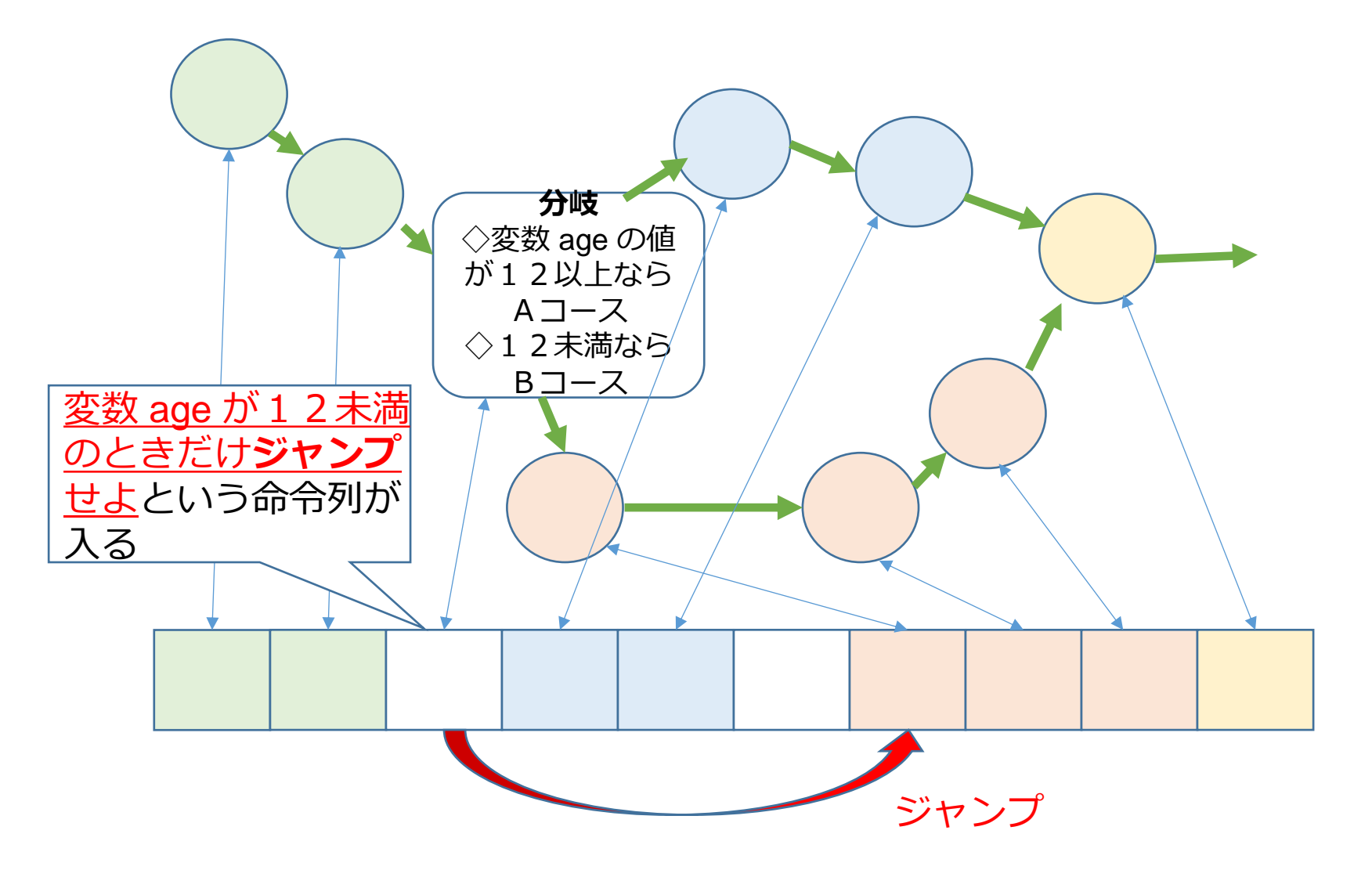

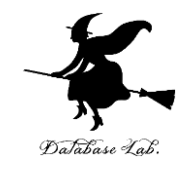

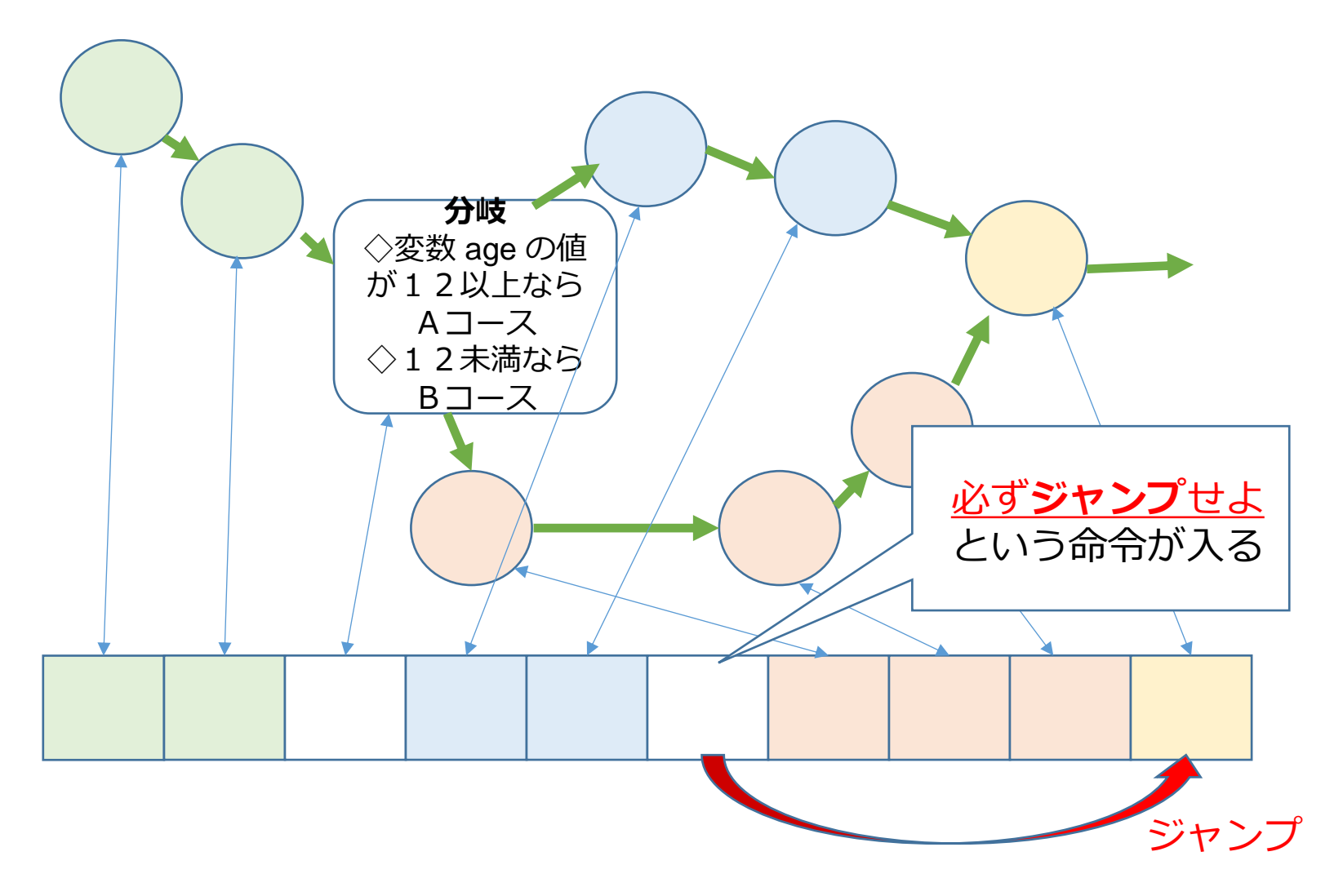

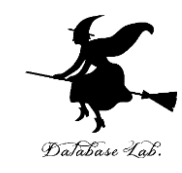

#### age の値が 12 以上のとき

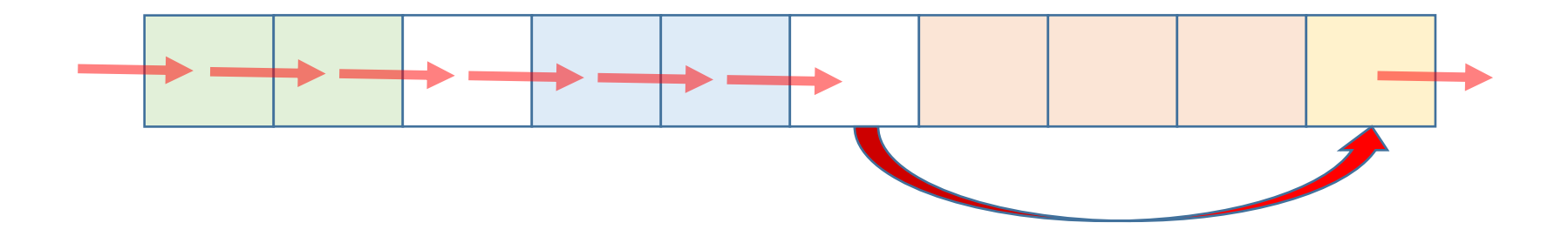

age の値が 12 未満のとき

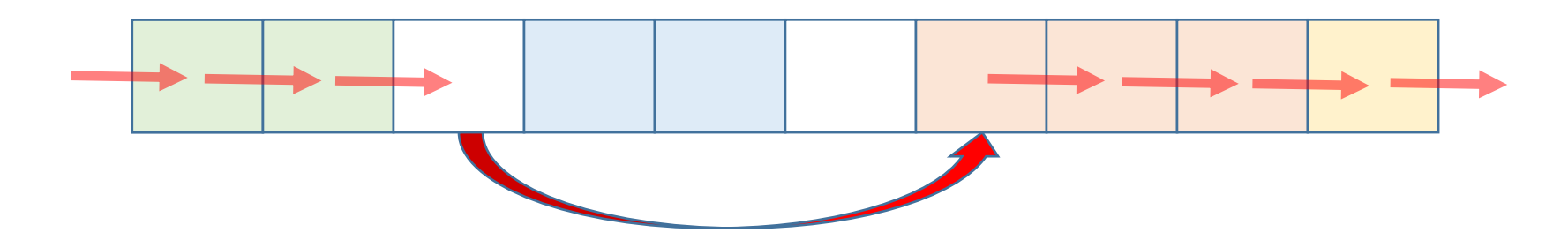

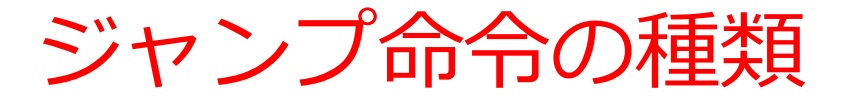

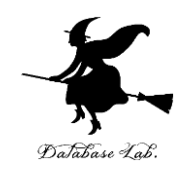

#### ・**無条件ジャンプ命令** 必ずジャンプする

#### ・**条件ジャンプ命令**

**比較命令**の結果によって,**ジャンプしたりしなかったりする**

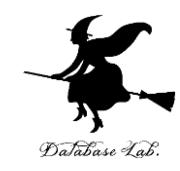

# 11-3 条件分岐の演習

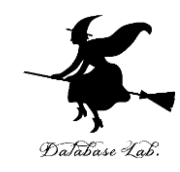

#### 条件分岐の例

- •12歳以上は 1800円
- 12歳未満は 500円

Visual C++ のソースファイル例

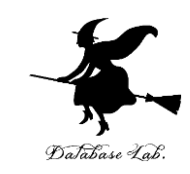

```
\existsint main()
       static int age, p;
       \text{age} = 20;if \text{(age)} 12)p = 1800;
       else
            p = 500;
       return O;
```
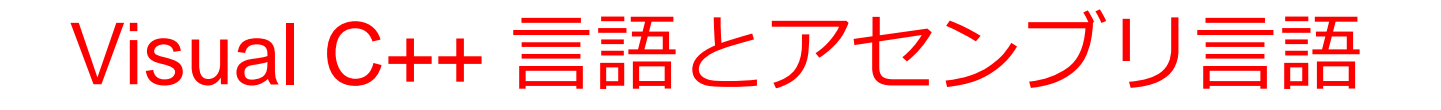

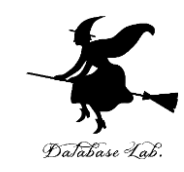

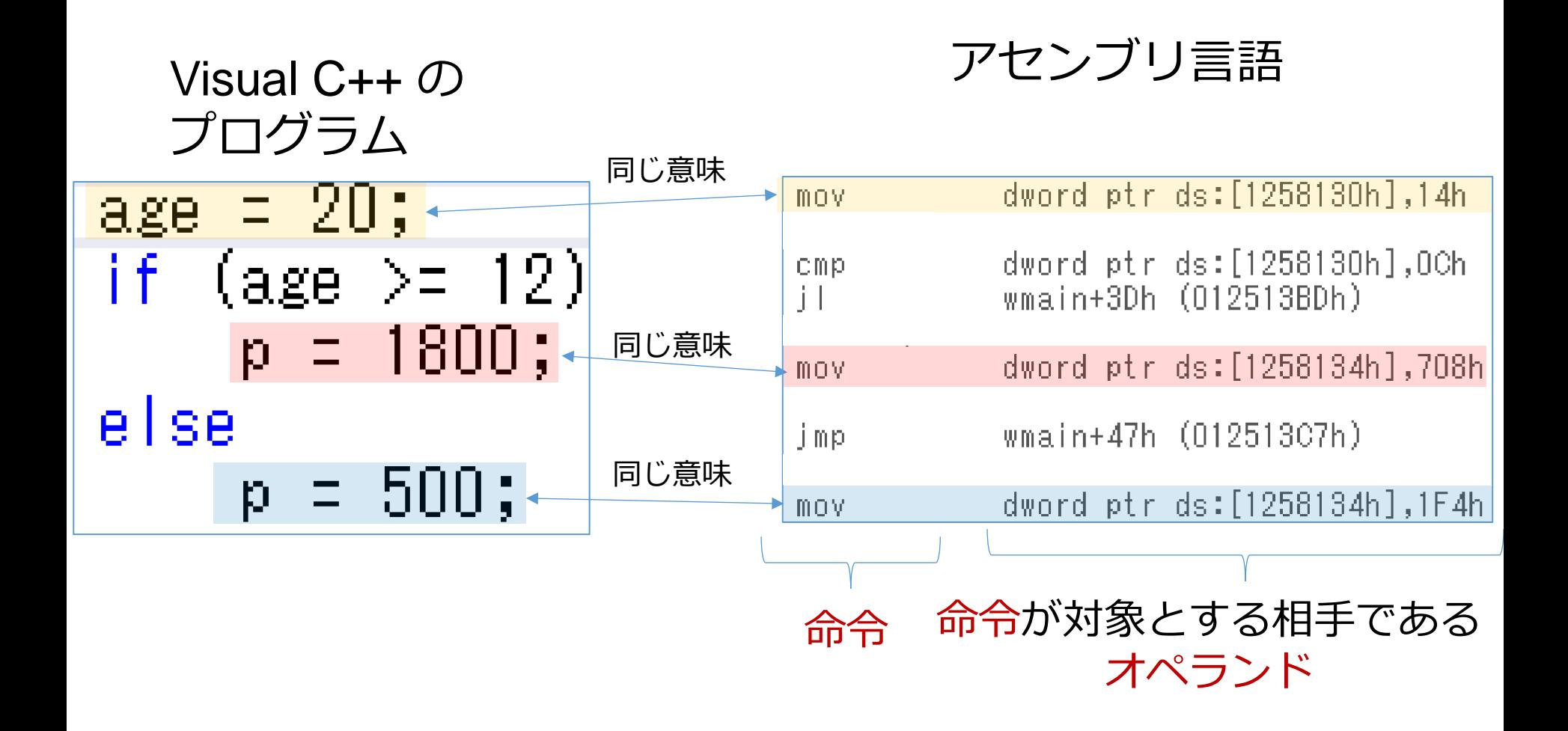

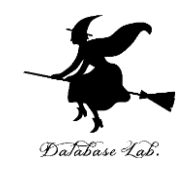

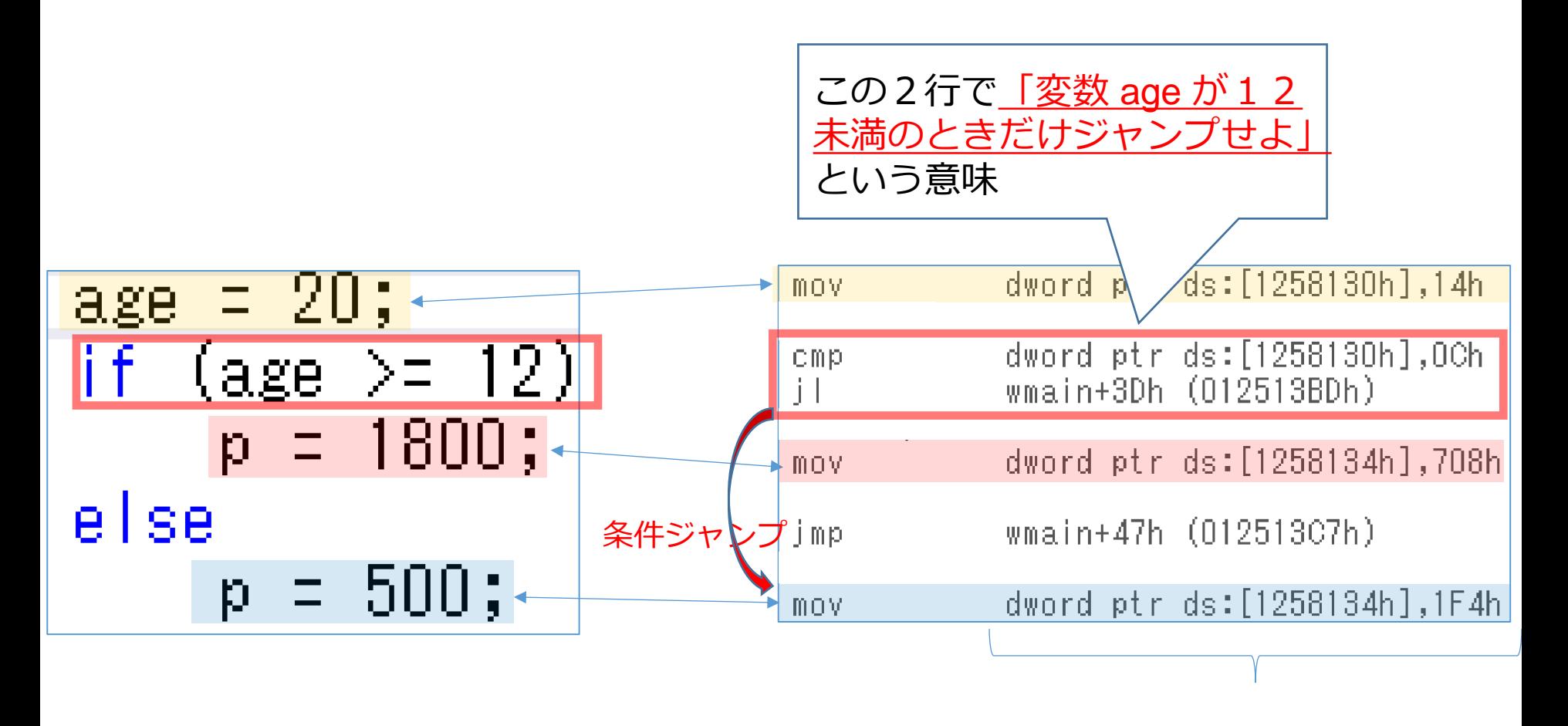

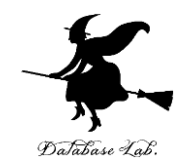

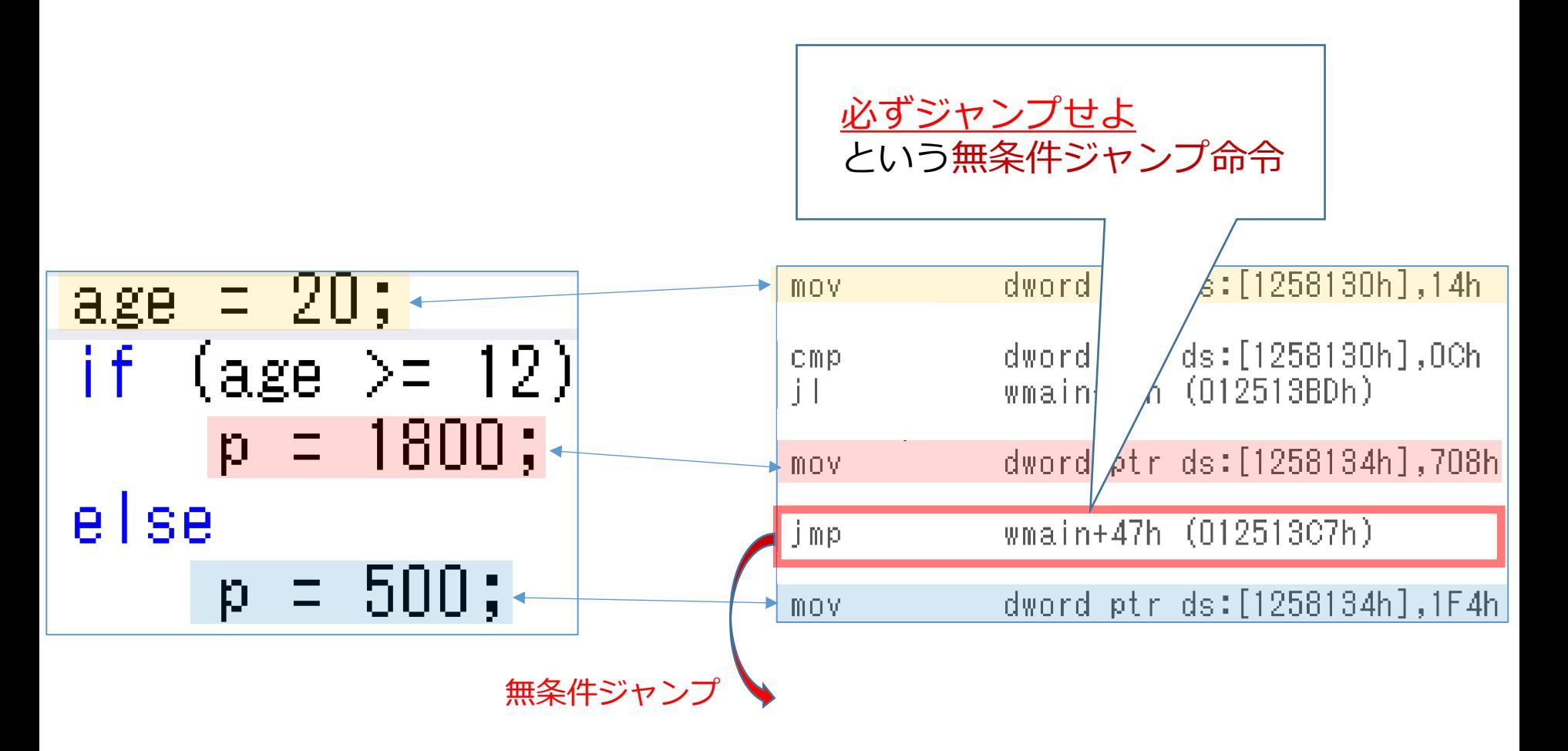

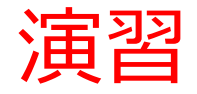

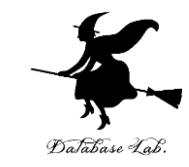

• 条件分岐でのプログラム実行の流れ(実行順)を 確認

ステップオーバー機能を利用

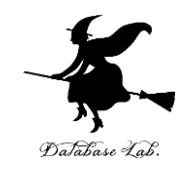

#### 実行順

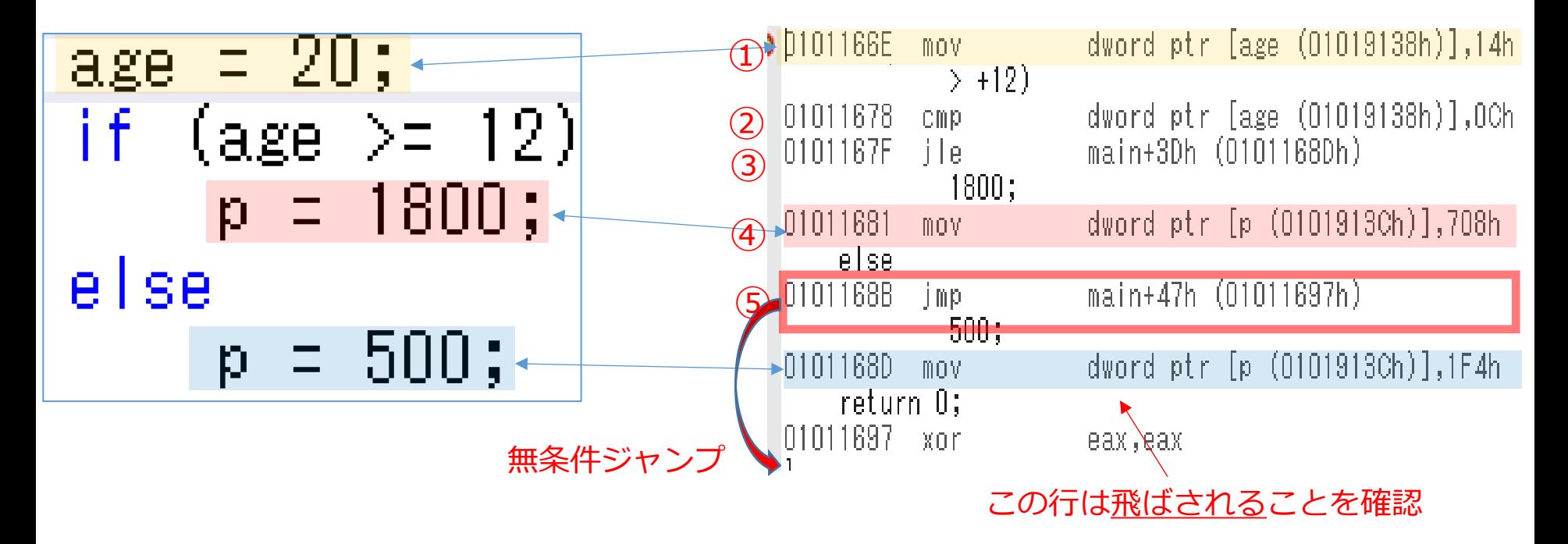

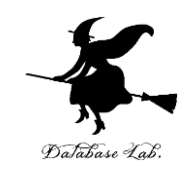

## •  $age = 20$ ;  $age = 10$ ; **age の値が変わると**ジャンプの様子が**変化**する

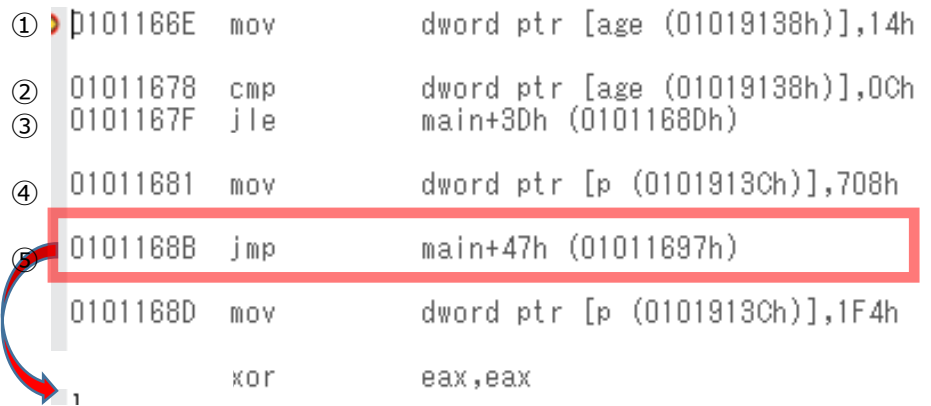

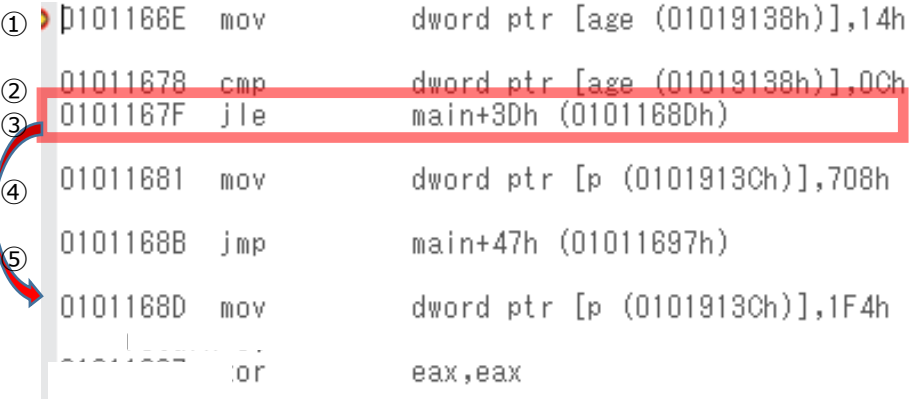

ジャンプ

ジャンプ ⑤でジャンプ ③でジャンプ

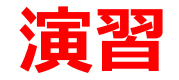

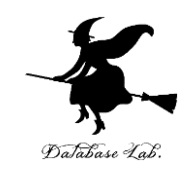

#### ① Visual Studio を起動しなさい

#### ② Visual Studio で,Win32 コンソールアプリケー ション用プロジェクトを新規作成しなさい

#### プロジェクトの「名前」は何でもよい

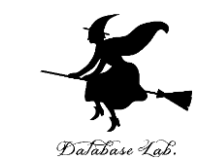

# ③ Visual Studioのエディタを使って,ソースファイ ルを編集しなさい  $\exists$ int main() static int age, p;  $\text{age} = 20;$ if (age  $>12$ ) p = 1800; else  $p = 500$ ; return O; 追加

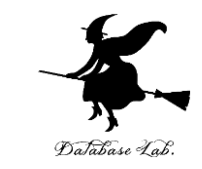

## ④ ビルドしなさい.ビルドのあと「1 正常終了, 0 失敗」の表示を確認しなさい

### → 表示されなければ、プログラムのミスを自分で 確認し、修正して、ビルドをやり直す

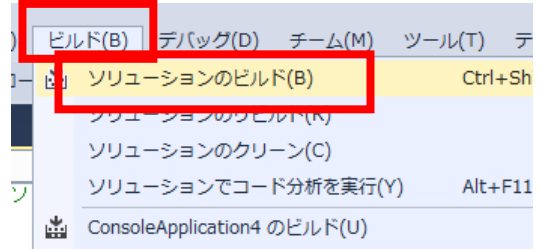

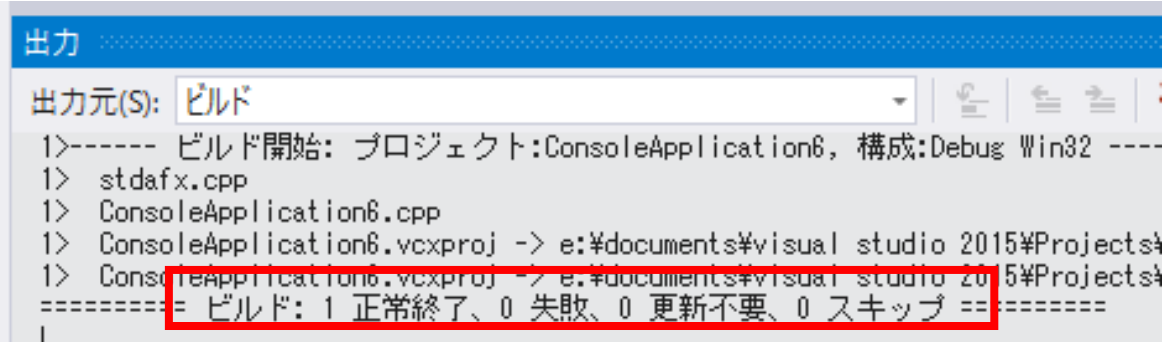

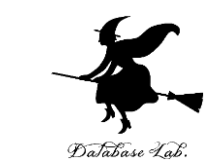

### ⑤ Visual Studioで「age = 20;」の行に,ブレーク ポイントを設定しなさい

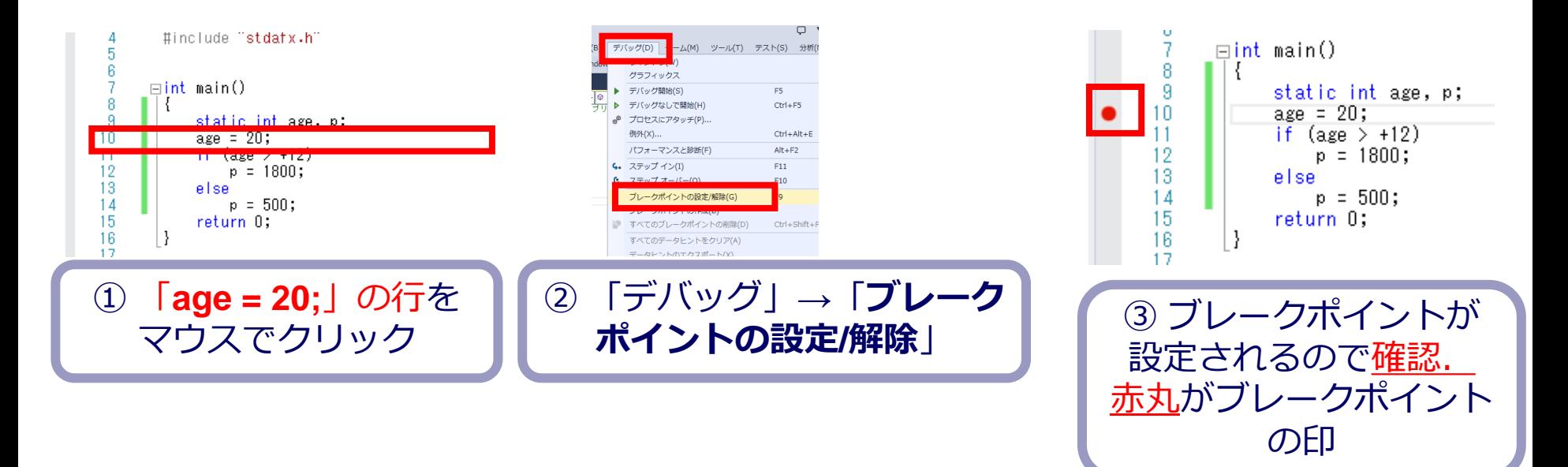

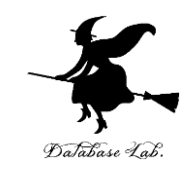

# ⑥ Visual Studioで,デバッガーを起動しなさい.

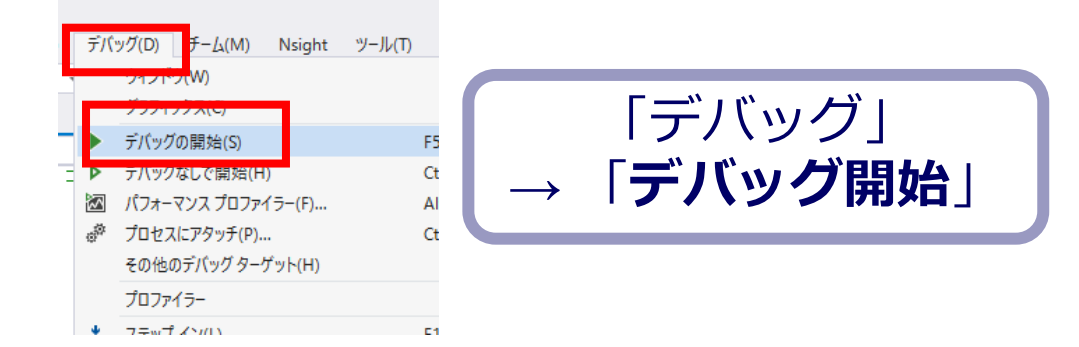

### ⑦ 「age = 20;」の行で,実行が中断することを確 認しなさい

# あとで使うので,中断したままにしておくこと

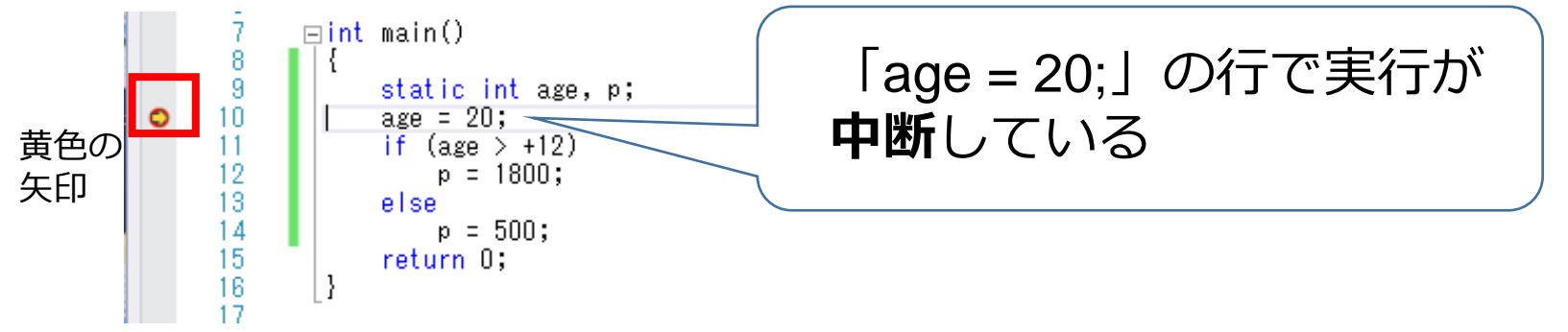

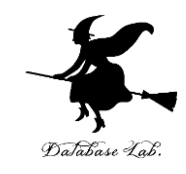

#### ⑧「age = 20;」の行で,実行が中断した状態で,逆 アセンブルを行いなさい.

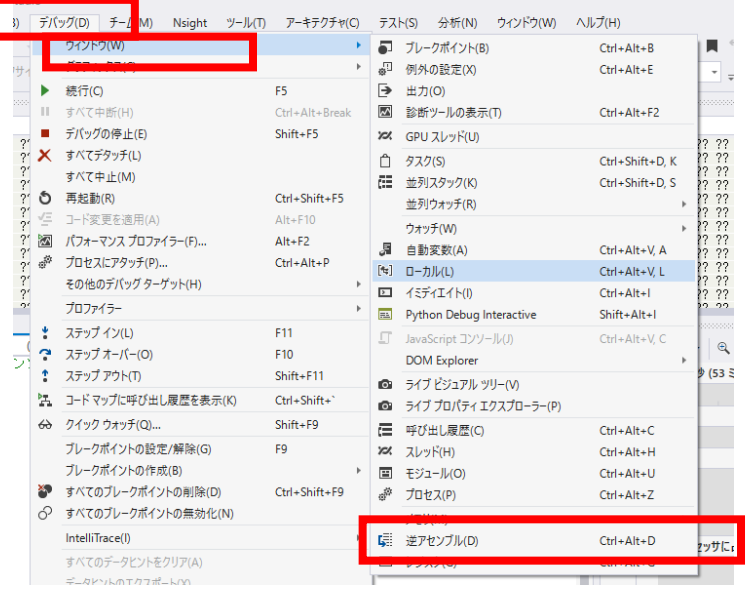

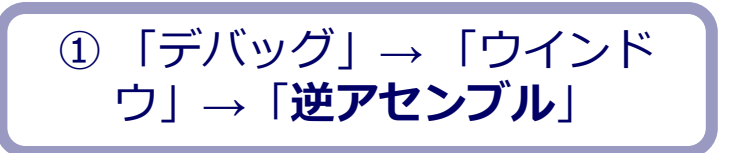

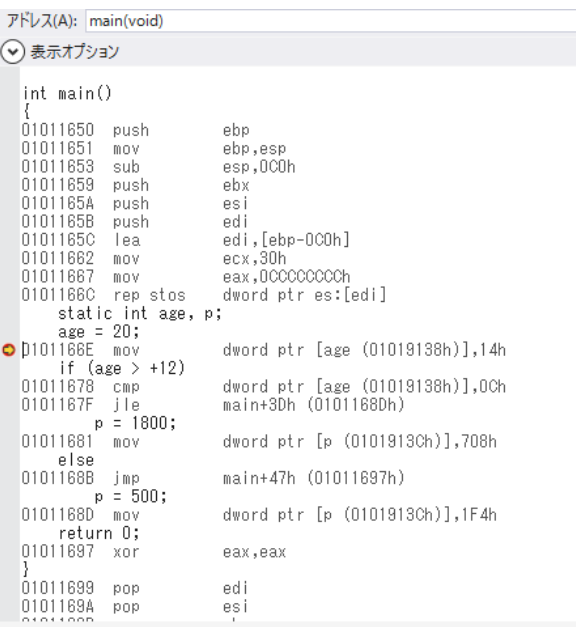

#### ② 逆アセンブルの結果が表示される

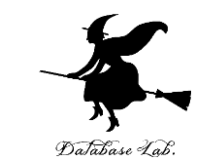

## ⑨ ステップオーバーの操作を1回ずつ行いながら, 実行の流れを確認しなさい.

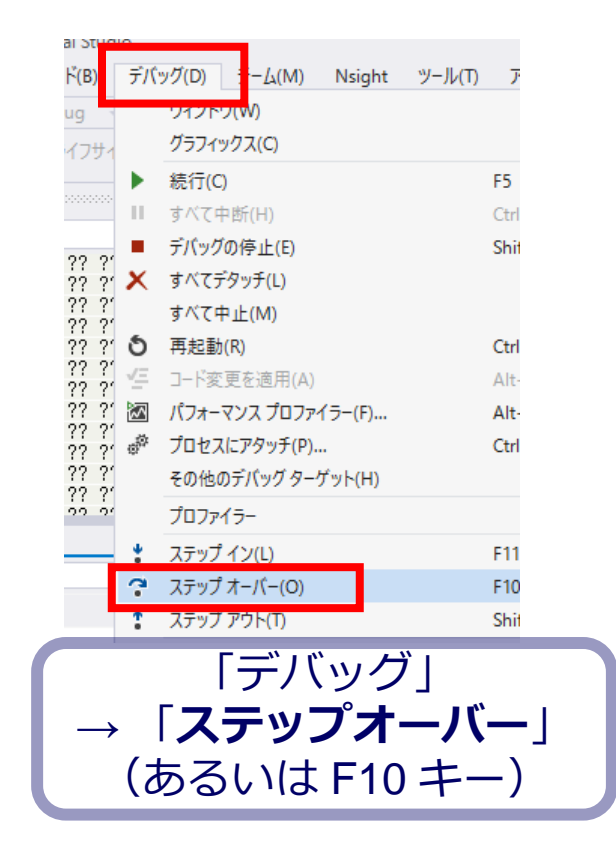

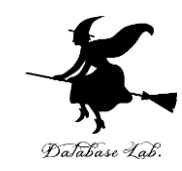

01166E mov if  $(\text{age} > +12)$ 1011678 cmp 0101167F jle  $p = 1800$ ; 01011681 mov else 0101168B jmp  $p = 500$ ; 0101168D mov return O; 01011007  $\cdots$ 

dword ptr [age (01019138h)], 14h dword ptr [age (01019138h)], OCh main+3Dh (0101168Dh) dword ptr [p (0101913Ch)],708h main+47h (01011697h) dword ptr [p (0101913Ch)], 1F4h

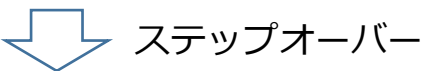

 $- - - - - - -$ 

 $\bullet$  0101166E mov if (age  $> +12$ ) 011678 cmp 01167F jle  $p = 1800;$ 01011681 mov else 0101168B jmp  $p = 500;$ 0101168D mov return O;  $0.1011007$ 

dword ptr [age (01019138h)], 14h dword ptr [age (01019138h)], OCh main+3Dh (0101168Dh) dword ptr [p (0101913Ch)],708h main+47h (01011697h) dword ptr [p (0101913Ch)],1F4h  $2.211 - 2.211$ 

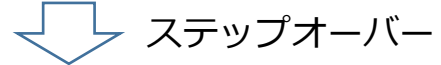

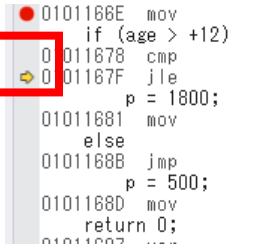

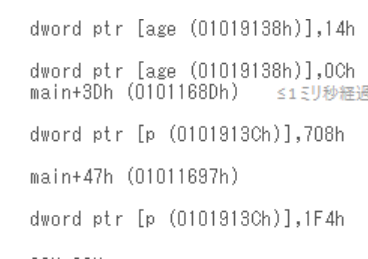

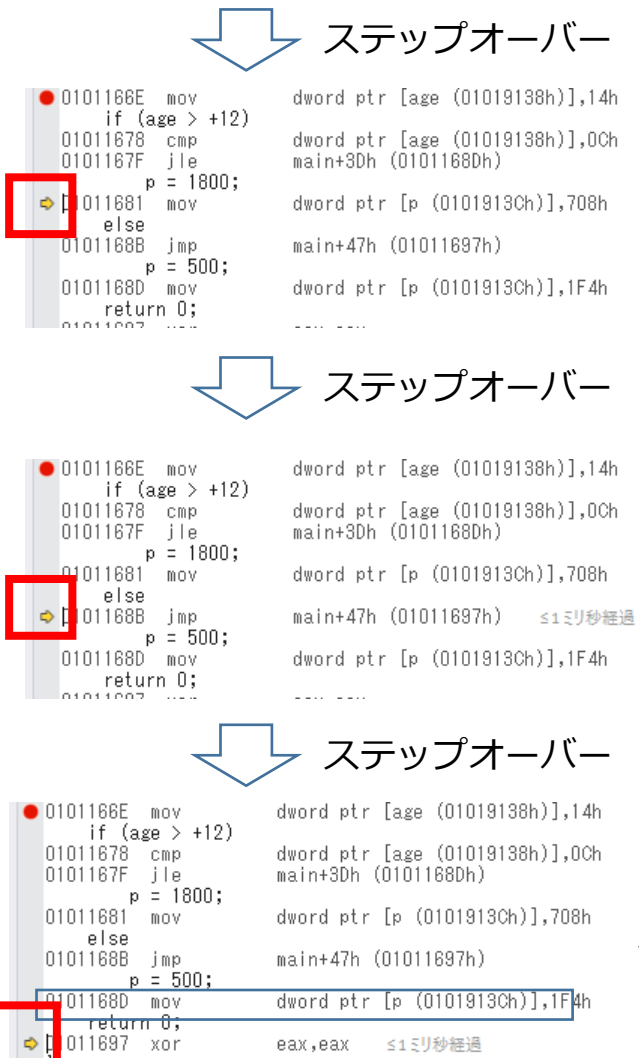

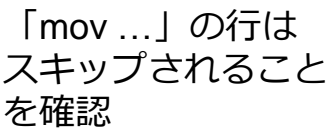

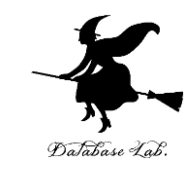

## ⑩ 最後に,プログラム実行の再開の操作を行いなさ い.これで,デバッガーが終了する.

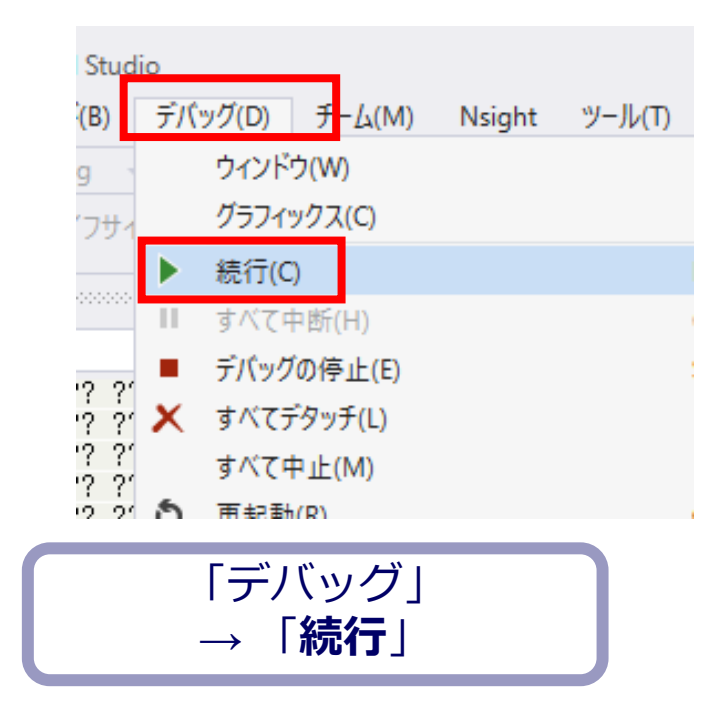

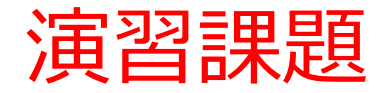

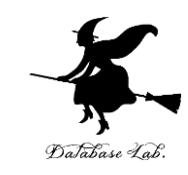

# 「age = 20;」の行を「age = 10;」に変えて, 今の手順を繰り返しなさい.

ジャンプの様子が変わるので確認しなさい

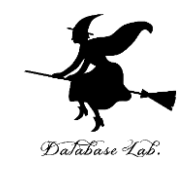

# 11-4 繰り返しの演習

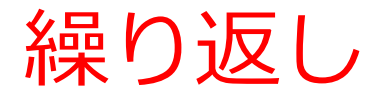

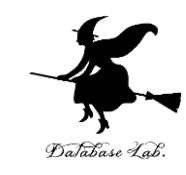

#### •同じ処理を繰り返し, いつかは終わる

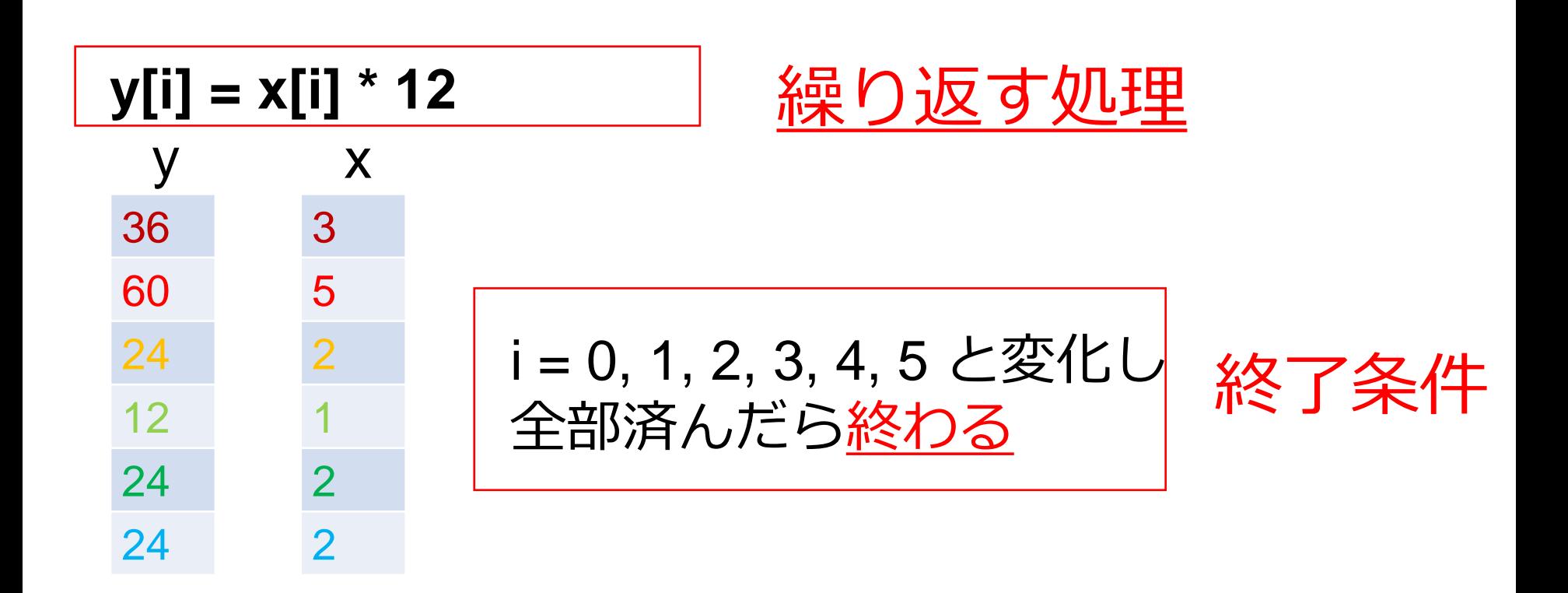

繰り返しの例

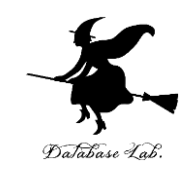

#### Visual C++ のプログラム

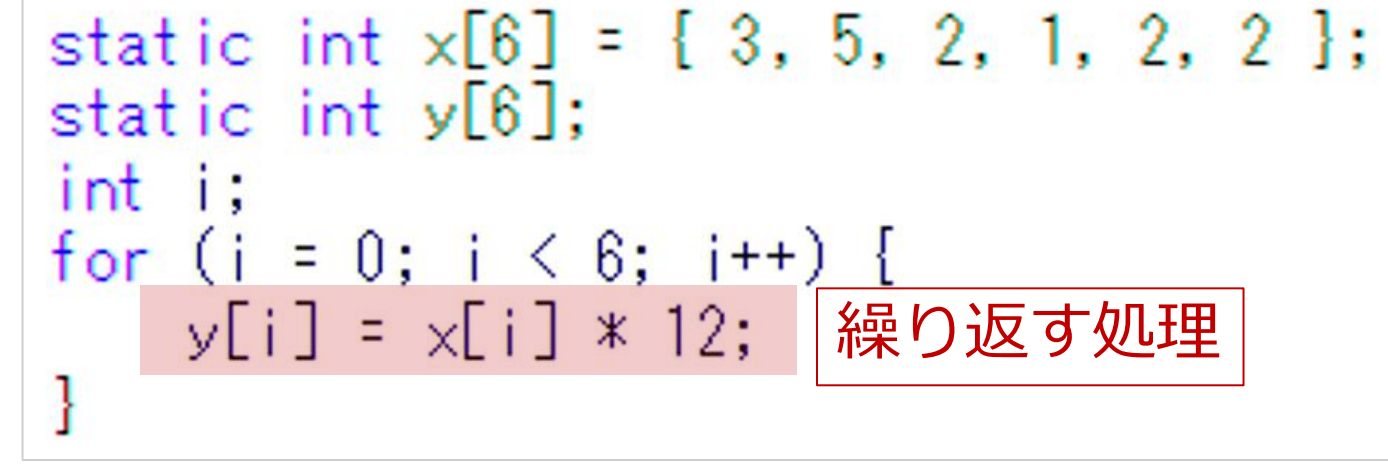

i の値は 0  $\rightarrow$  1  $\rightarrow$  2  $\rightarrow$  3  $\rightarrow$  4  $\rightarrow$  5 と変化し、全部済んだら終わる

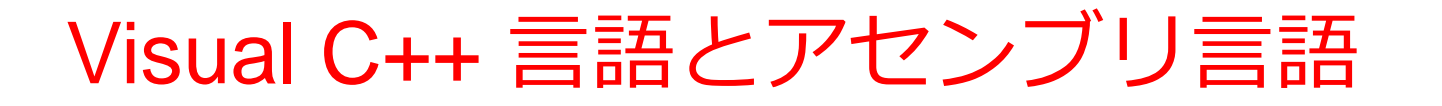

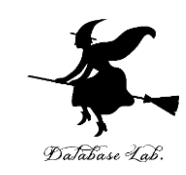

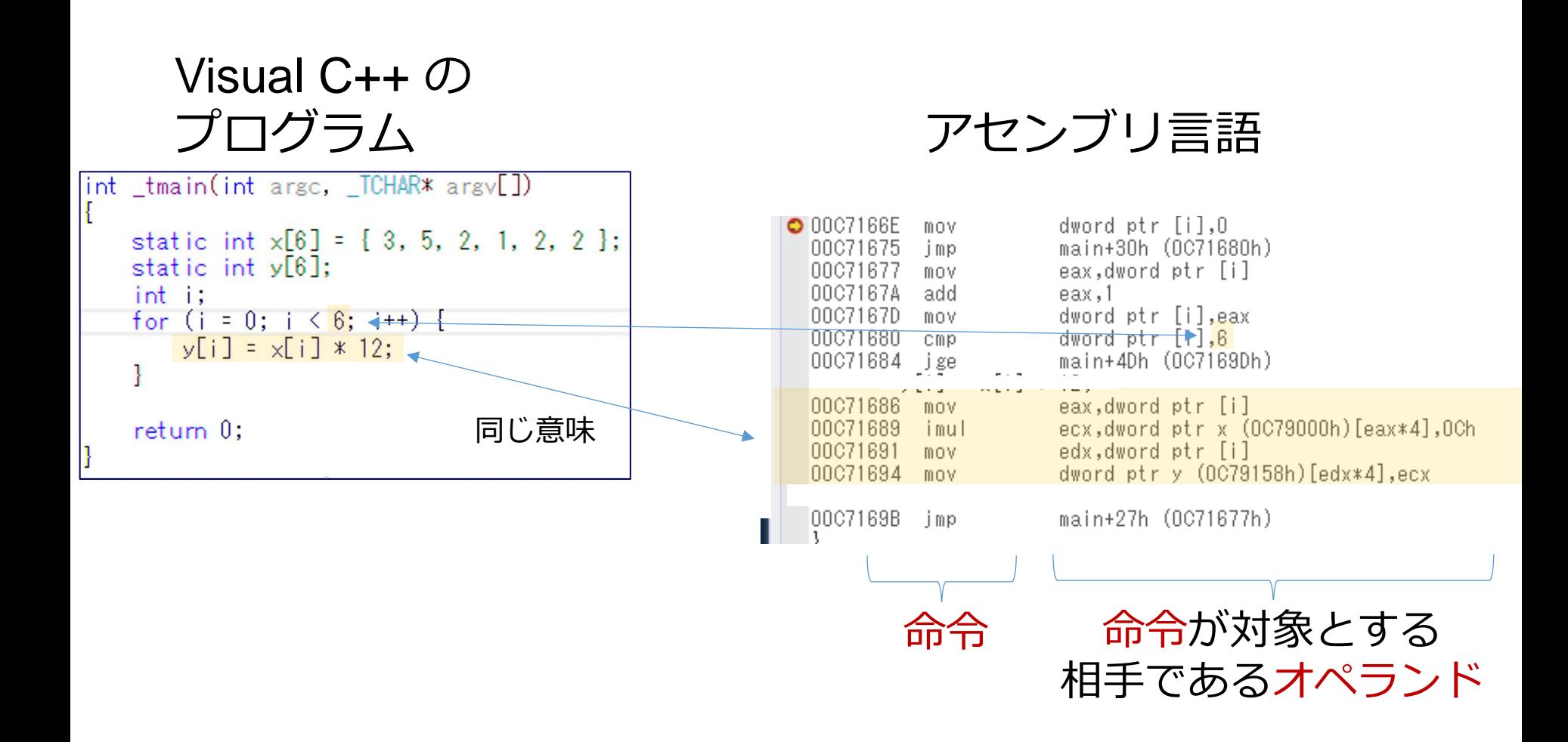

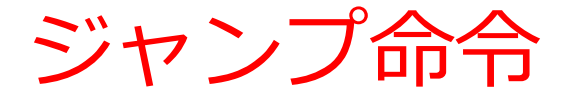

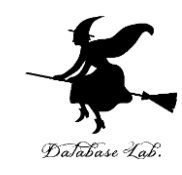

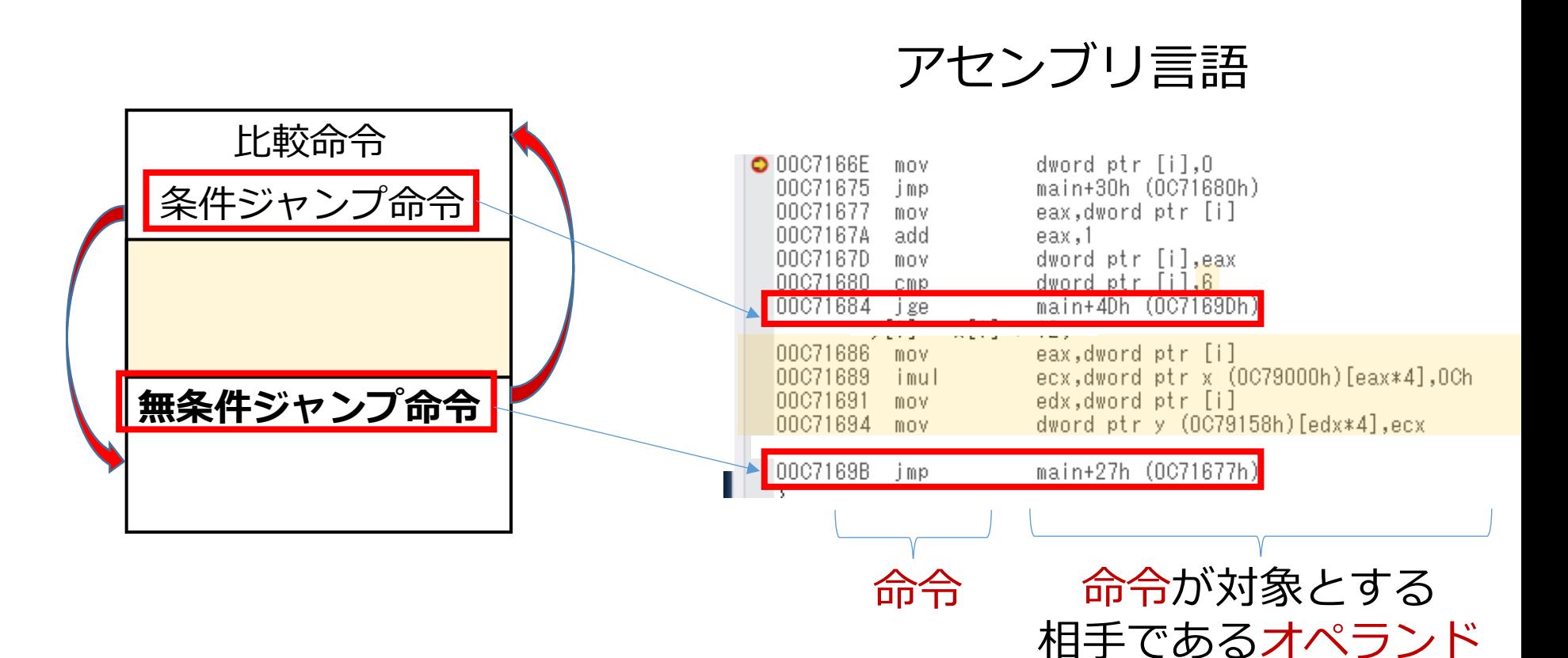

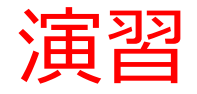

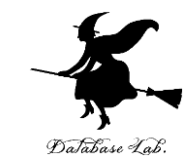

• 条件分岐でのプログラム実行の流れ(実行順)を 確認

ステップオーバー機能を利用

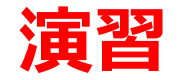

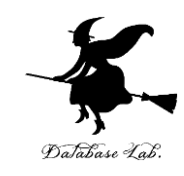

#### ① Visual Studio を起動しなさい

#### ② Visual Studio で,Win32 コンソールアプリケー ション用プロジェクトを新規作成しなさい

#### プロジェクトの「名前」は何でもよい

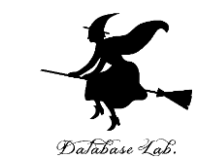

### ③ Visual Studioのエディタを使って,ソースファイ ルを編集しなさい

```
\equivint main()
     static int x[6] = \{ 3, 5, 2, 1, 2, 2, \};
     static int y[6];
     int i;
     for
         (i = 0; i < 6; i++)y[i] = x[i] * 12;
```
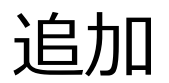

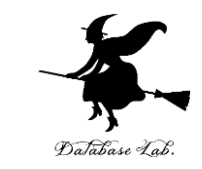

## ④ ビルドしなさい.ビルドのあと「1 正常終了, 0 失敗」の表示を確認しなさい

### → 表示されなければ、プログラムのミスを自分で 確認し、修正して、ビルドをやり直す

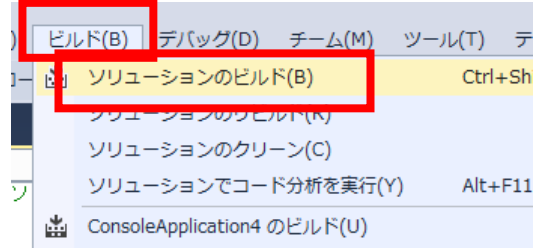

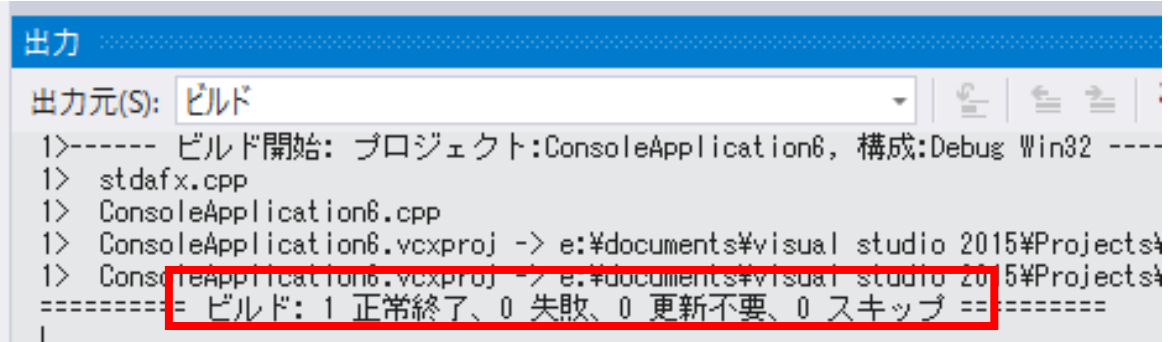

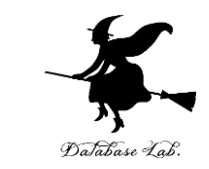

#### ⑤ Visual Studioで「for」の行に,ブレークポイント を設定しなさい

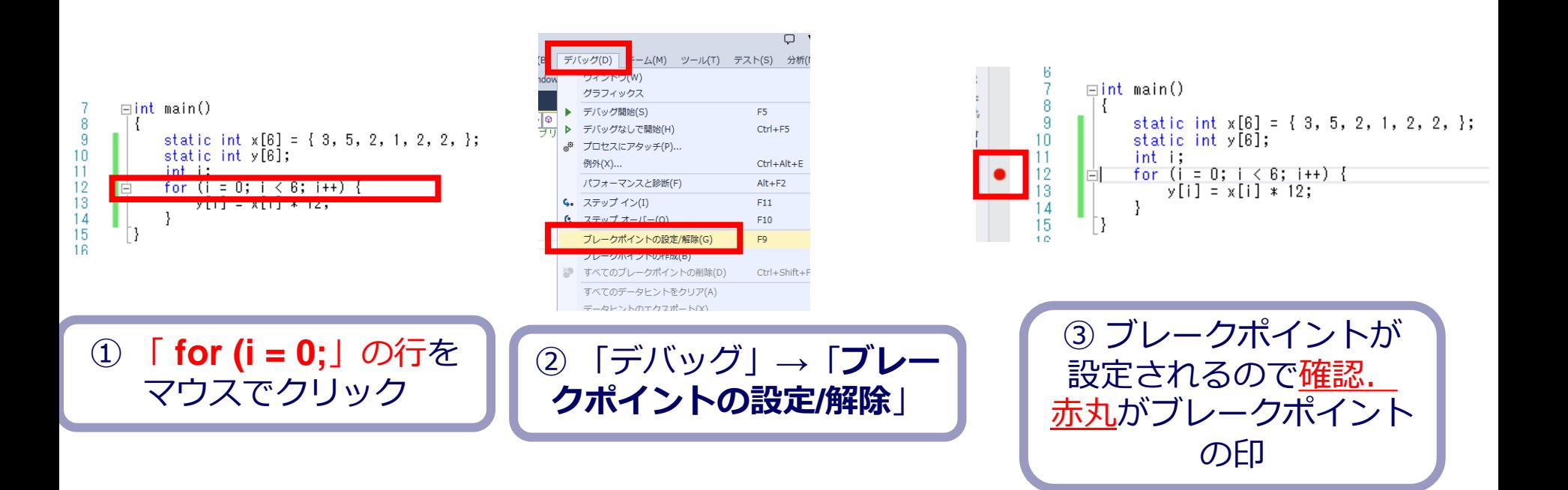

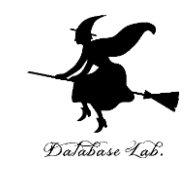

# ⑥ Visual Studioで,デバッガーを起動しなさい.

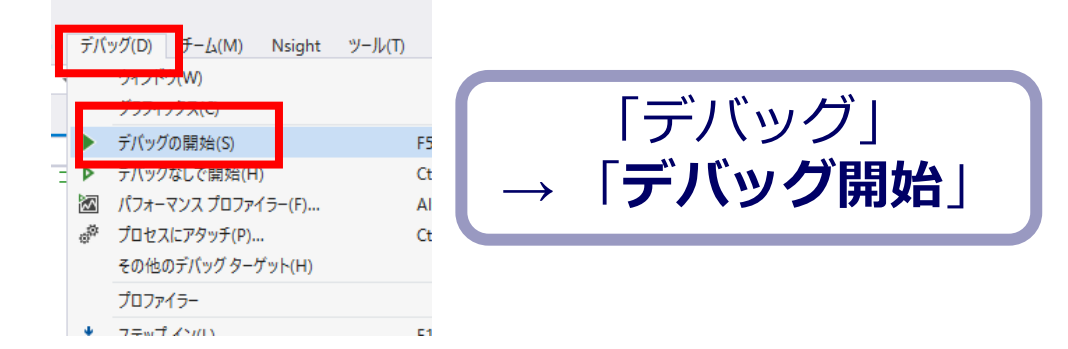

### ⑦「for」の行で,実行が中断することを確認しなさ い

# あとで使うので,中断したままにしておくこと

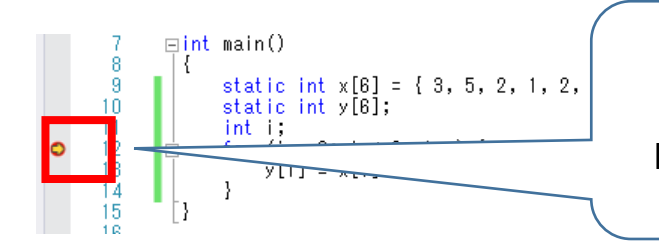

「for (i = 0; …」の行で実行が 中断している

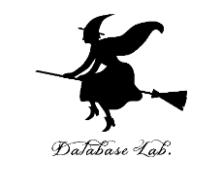

#### ⑧「for」の行で,実行が中断した状態で,変数の値 を表示させなさい.手順は次の通り.

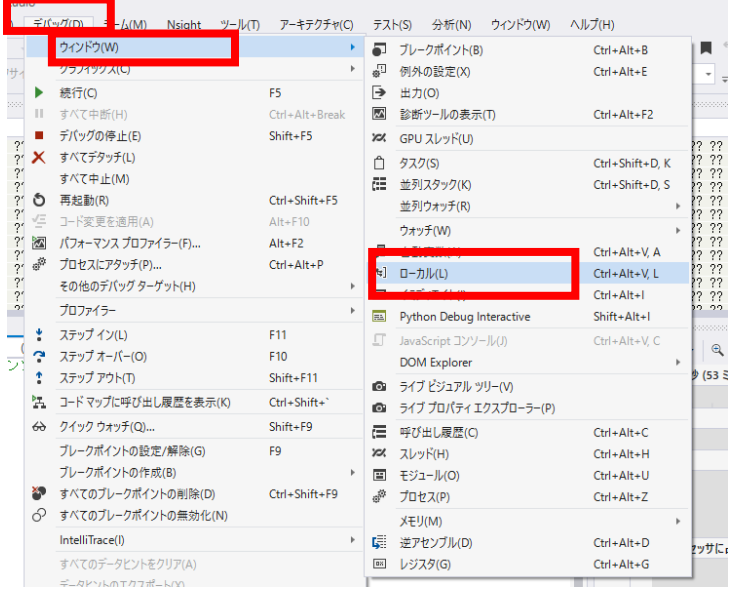

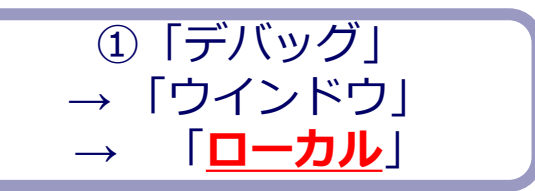

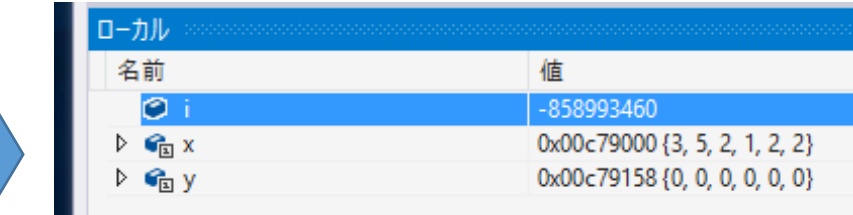

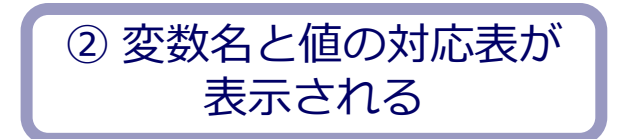

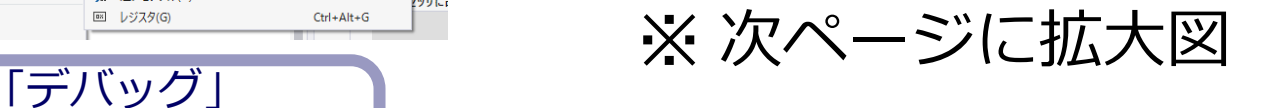

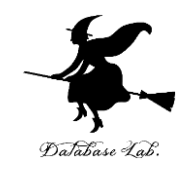

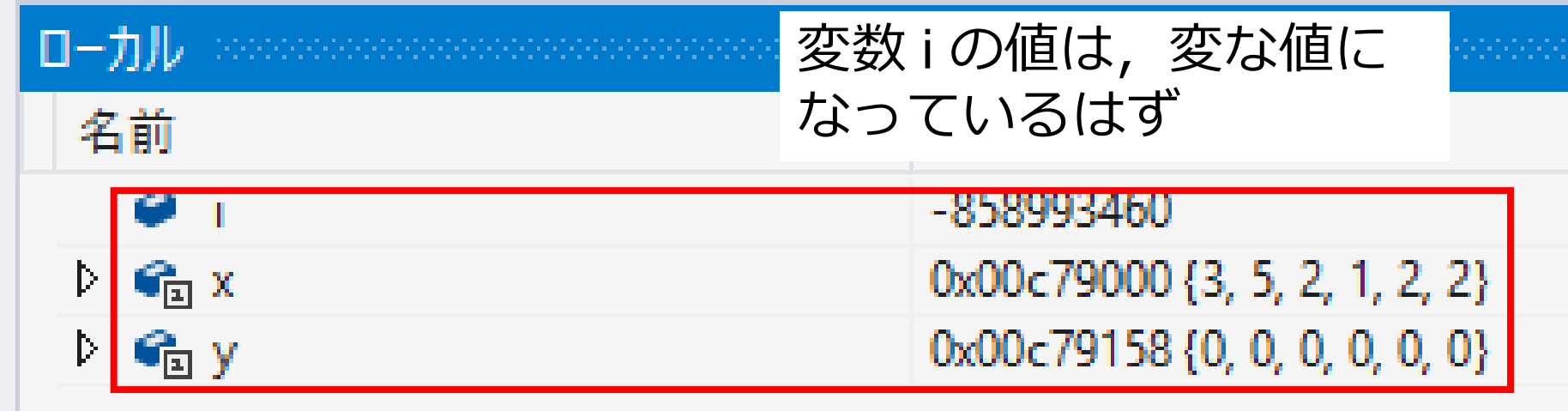

#### $[y[i] = x[i] * 12; ]$  は 未実行であることを確認!

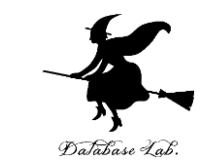

#### ⑨「for」の行で,実行が中断した状態で,逆アセン ブルを行いなさい.

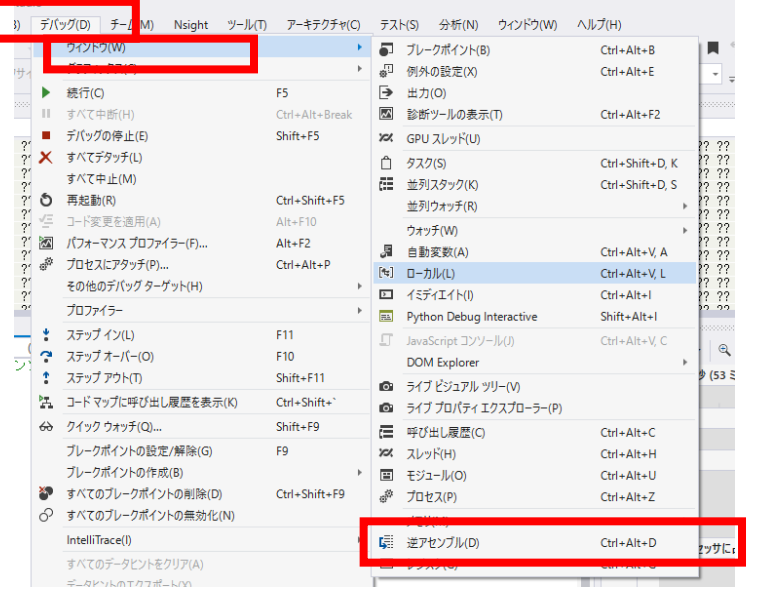

① 「デバッグ」→ 「ウインド ウ」→「*逆アセンブル*」

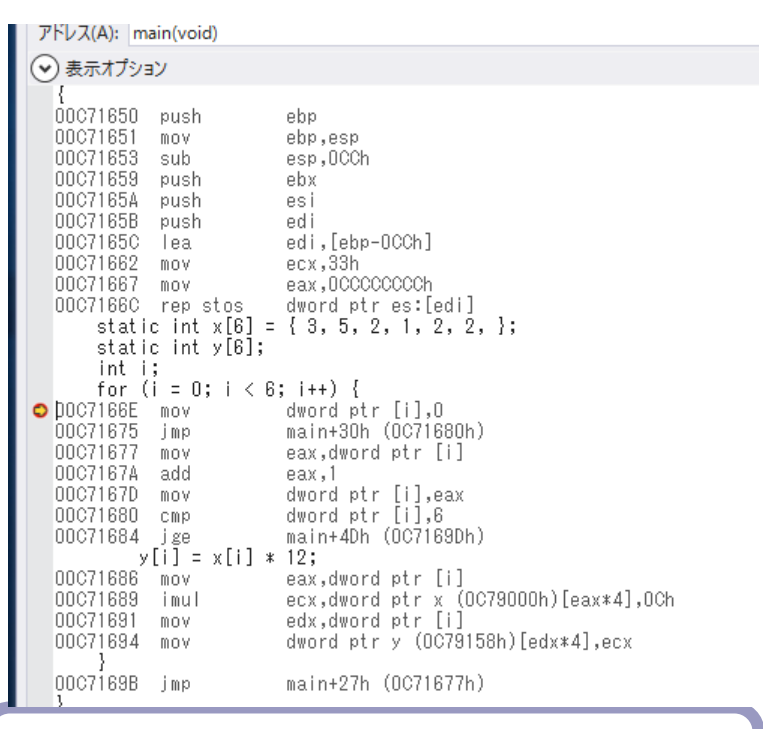

#### ② 逆アセンブルの結果が表示される

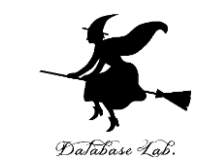

## ⑩ ステップオーバーの操作を1回ずつ行いながら, 実行の流れを確認しなさい.

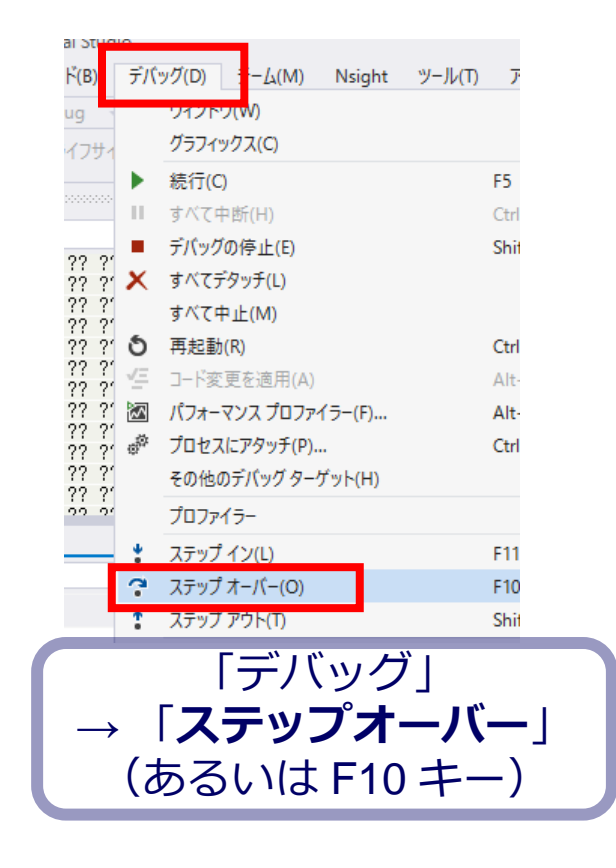

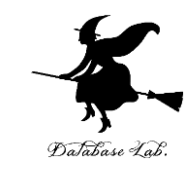

## ⑪ 最後に,プログラム実行の再開の操作を行いなさ い.これで,デバッガーが終了する.

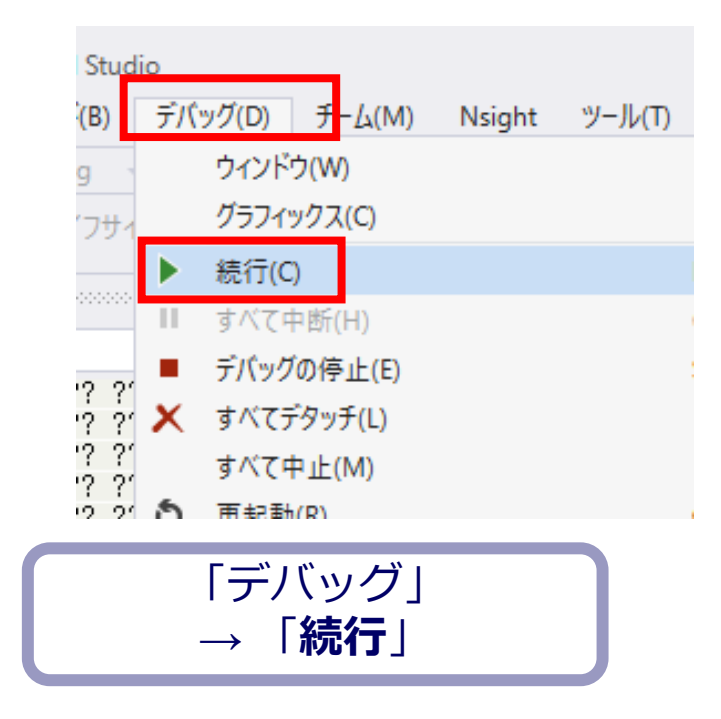

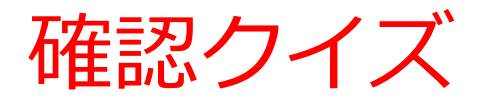

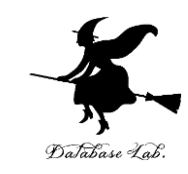

#### • ジャンプ命令は,2つ確認できましたか

• ジャンプ命令でジャンプが行われたことを確認で きましたか

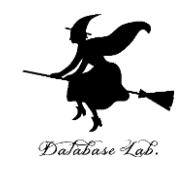

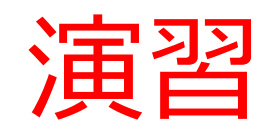

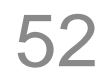

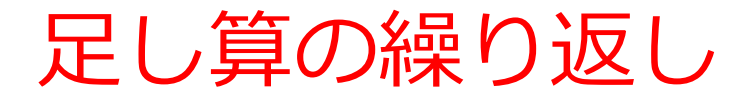

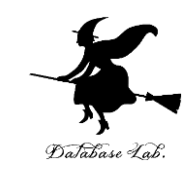

• 次のプログラムで,プログラム実行の流れを Visual Studio で確認しなさい

```
static int a[4] = \{1, 2, 3, 4\};
static int b[4] = \{2, 4, 6, 8\};
static int c[4];
int i;
for (i = 0; i < 4; i++) {
  c[i] = a[i] + b[i];}
                                足し算を4回繰り返すプログラム.
                                結果は
                                    3, 6, 9, 12
```
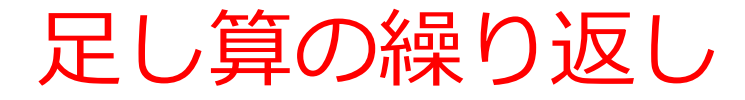

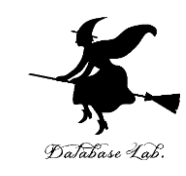

• 次のプログラムで,プログラム実行の流れを Visual Studio で確認しなさい

```
static int a[4] = \{1, 2, 3, 4\};
int s;
int i;
s = 0;
i = 0;
while (s < 5) {
  s = s + a[i];i++;}
                            1, 2, 3, 4 の合計を求めるプログラム.
                            結果は
                                10
```
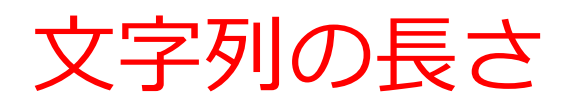

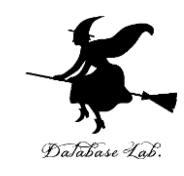

#### • 文字列の長さを数えるプログラム

```
static char s[10] = "abc";int i;
for (i=0; j++)if (s[i] == 0) break;
printf("%d¥n", i);
```